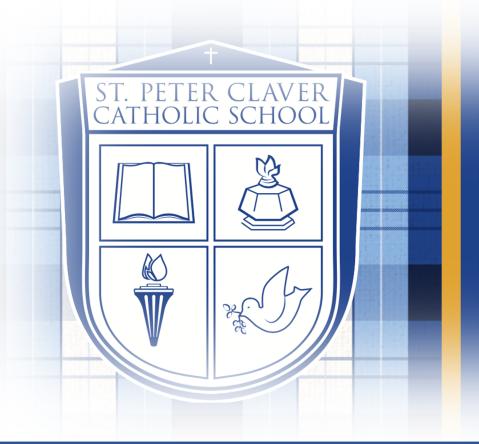

## ST. PETER CLAVER CATHOLIC SCHOOL

PRESERVING THE LEGACY: MIND, BODY & SPIRIT

# Submitting the ONLINE Application

#### **St. Peter Claver Catholic School**

1401 N. Governor St. Tampa, Florida 33602

#### TABLE OF CONTENTS

| PAGE |                                      | PAGE |                                       |
|------|--------------------------------------|------|---------------------------------------|
| #1   | COVER PAGE                           | #12  | ALUMNI OR CURRENTLY ENROLLED STUDENTS |
| #2   | TABLE OF CONTENTS                    | #13  | PARENT QUESTIONNAIRE                  |
| #3   | ACCESS ONLINE PORTAL FOR APPLICATION | #14  | DOCUMENT UPLOAD                       |
| #4   | CREATE AN ACCOUNT                    | #15  | ELECTRONIC SIGNATURE PAGE             |
| #5   | ACCESS THE ONLINE APPLICATION        | #16  | APPLICATION REVIEW                    |
| #6   | ONLINE APPLICATION                   | #17  | SUBMIT APPLICATION AND MAKE PAYMENT   |
| #7   | APPLICANT INFORMATION                | #18  | PAYMENT FOR APPLICATION               |
| #8   | PREVIOUS SCHOOLS                     | #19  | MAKE A PAYMENT                        |
| #9   | ADDITIONAL STUDENT INFORMATION       | #20  | SUBMIT A PAYMENT                      |
| #10  | HOUSEHOLD 1                          | #21  | RECEIPT                               |
| #11  | SIBLINGS                             |      |                                       |

### STEP 1. Access Online Portal for Application

- All families will start using this link: (which can be found on our school website under Admissions)
  - 1. <u>https://spc-</u> fl.client.renweb.com/oa/index.cfm?me mberid=1896
- 2. Please read our Admissions Online section:

3. Next, please click on the "Create an Account" found on the top of your screen.

**Resources**: You can access this page through our school website:

https://www.stpeterclavercatholicschool.org /admissions/

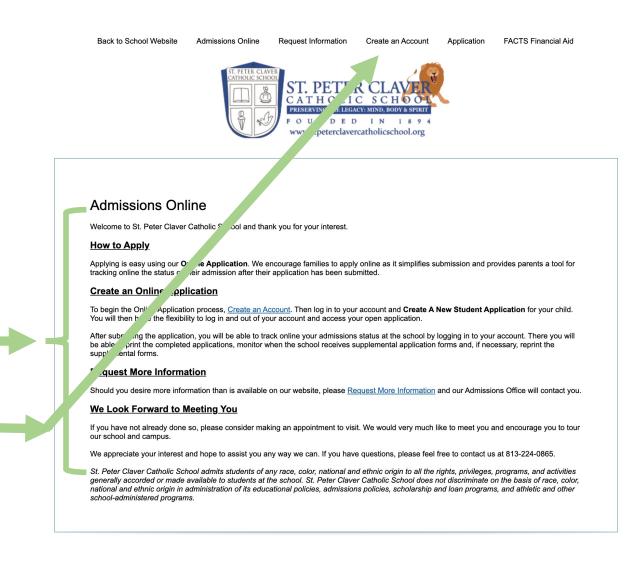

## STEP 2. Create an Account

- 1. Please complete all the fields listed on this screen.
- 2. Please check the "agreement box".
- 3. Please click on the Create an Account.
- 4. Please GO BACK TO YOUR EMAIL and verify the account you just created!

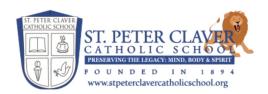

| Application -              | Create an Ac                | count            |  |  |
|----------------------------|-----------------------------|------------------|--|--|
| * Indicates a required fie | d                           |                  |  |  |
| First Name *               | ٦                           |                  |  |  |
| Last Name *                | ]                           |                  |  |  |
| Email Address *            |                             |                  |  |  |
| Contact Phone *            | <br>1                       |                  |  |  |
| Username *                 | 7                           |                  |  |  |
| Password *                 | -<br>I                      |                  |  |  |
| Confirm Password *         | J                           |                  |  |  |
| COPPA *                    | _                           |                  |  |  |
| □ I agree to comply w      | th <u>COPPA</u> and am over | 13 years of age. |  |  |
| Create an Account          |                             |                  |  |  |

## STEP 3. Access the Online Application

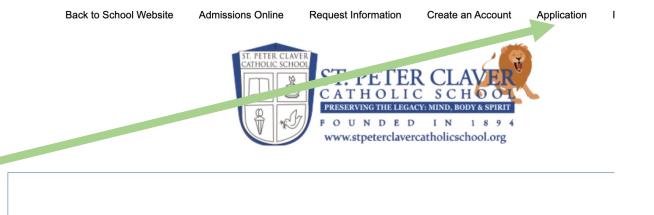

Log In

Username \*

Password \*

Log In

Forget your password?

Create an Accoun

Please enter your username and password.

- 1. Once your account has been created, please follow the steps listed in your Email to VERIFY your account OR
  - 1. Once you verified the account in your email, go to the "APPLICATION" located on the top of your screen.

2. You will then be promoted to "log in" using the credentials you created on the previous slide.

## STEP 4. Online Application

- 1. Once you enter the online application, please make sure to:
  - 1. Read the instructions and resources:
  - 2. Familiarize yourself with your Navigation panel:
- 2. PLEASE make sure to have the following in your possession to upload during your application process!

3. To move to the next screen please click on "Save and Next" on the bottom of the screen OR click on the "Applicant Information" section of the navigation panel.

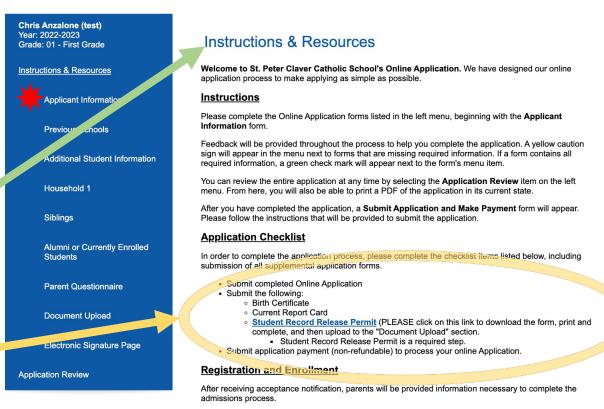

#### Admissions Status Tracking

After your application is submitted, you will be able to print the completed application and required supplemental forms, track online your progress through our admissions process, monitor when the school has received the required supplemental application forms and, if necessary, reprint the supplemental forms. To view your application status, please use your username and password to access your account.

We appreciate your interest and look forward to meeting you. If you have any questions, please feel free to contact me at 813-224-0865.

Dr. Latonya White Principal Chris Year Grad

Instr

### STEP 5. Applicant Information

- 1. Please fill out all the required fields.
- 2. Please make sure to scroll down and complete this entire section.
- To move to the next screen please click on "Save and Next" on the bottom of the screen OR click on the "Previous Schools" section of the navigation panel.

|                                                       | www.stpeterclavercatholicschool.org                                                |  |
|-------------------------------------------------------|------------------------------------------------------------------------------------|--|
| i Anzalone (test)<br>2022-2023<br>a: 01 - First Grade | Applicant Information                                                              |  |
| ctions & Resources                                    | Please fill in the following fields about the applicant as thoroughly as possible. |  |
| Applicant Information                                 | Student Name         (Change)                                                      |  |
| Previous Schools                                      | Preferred Name *                                                                   |  |
| Additional Student Information                        |                                                                                    |  |
| Household 1                                           | Student Address                                                                    |  |
| Siblings                                              | Street Address *                                                                   |  |
| Alumni or Currently Enrolled<br>Students              | City *                                                                             |  |
| Parent Questionnaire                                  | Country * United States (USA)                                                      |  |
| Document Upload                                       | State *                                                                            |  |
| Electronic Signature Page                             | Zip*                                                                               |  |
| ation Review                                          |                                                                                    |  |
|                                                       | Student Date of Birth * 9/28/2017 (mm/dd/yyyy)                                     |  |
|                                                       | Student SSN/SIN *                                                                  |  |
|                                                       | How did you hear about us?                                                         |  |
|                                                       | Details:                                                                           |  |
|                                                       | Student Home Phone *                                                               |  |
|                                                       | Local School District of Residence                                                 |  |
|                                                       | Local School                                                                       |  |
|                                                       | District County                                                                    |  |

Logged in as Christopher Anzalone (Log Out) Edit My Profile

#### STEP 6. Previous Schools

1. Please fill out all the required fields.

 To move to the next screen please click on "Save and Next" on the bottom of the screen OR click on the "Additional Student Information" section of the navigation panel.

|                                                                     | PRESERVING THE LEGACY MIND, BODY & SPIRT<br>FOUNDEDIN1894<br>www.stpeterclavercatholicschool.org |
|---------------------------------------------------------------------|--------------------------------------------------------------------------------------------------|
| Chris Anzalone (test)<br>′ear: 2022-2023<br>Grade: 01 - First Grade | Previous Schools                                                                                 |
| nstructions & Resources                                             | Previous school information:                                                                     |
| Pplicant Information                                                | Has the student previously attended another school?<br>● Yes ○ No                                |
| Previous Schools                                                    |                                                                                                  |
| Additional Student Information                                      | Most Recent School Attended School Name *                                                        |
| Household 1                                                         |                                                                                                  |
| Siblings                                                            | Address                                                                                          |
| Alumni or Currently Enrolled<br>Students                            | Street Address                                                                                   |
| Parent Questionnaire                                                | City State Zip                                                                                   |
| Document Upload                                                     |                                                                                                  |
| Electronic Signature Page                                           | Phone                                                                                            |
| opplication Review                                                  | From Date                                                                                        |
|                                                                     | To Date                                                                                          |
|                                                                     | Grade Completed *                                                                                |
|                                                                     |                                                                                                  |

ST. PETER CL

## STEP 7. Additional Student Information

1. Please fill out all the required fields.

 To move to the next screen please click on "Save and Next" on the bottom of the screen OR click on the "Household 1" section of the navigation panel.

3. IF you have any of the following scholarships, PLEASE make sure you have a copy (digital or paper) with you to complete your application AND it is required to submit to the school.

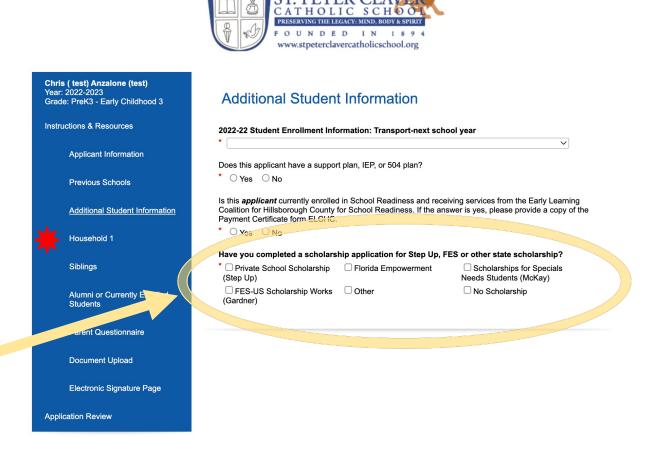

Back to School Website

Admissions Online

Application

Chris Anzalone (Log Out) Chris Anz Year: 2022 Grade: 01 Instruction

( Арр

Pre 

Application

Logged in as **Christopher Anzalone** (Log Out) Edit My Profile

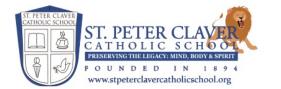

### STEP 8. Household 1

- 1. Please fill out all the required fields.
- 2. Please make sure to scroll down and complete this entire section.
- To move to the next screen please click 3. on "Save and Next" on the bottom of the 🜟 screen OR click on the "Siblings" section of the navigation panel.

| izalone (test)<br>22-2023<br>1 - First Grade | Househol                                       | d 1                          |                                                             |                 |
|----------------------------------------------|------------------------------------------------|------------------------------|-------------------------------------------------------------|-----------------|
| ns & Resources                               | Jump to >                                      |                              |                                                             |                 |
| oplicant Information                         |                                                |                              | plicant's <b>primary</b> custodial household. This          |                 |
|                                              | household the student live<br>primary address. | s in for the majority of the | week. If shared custody, please provide on                  | ly one official |
| evious Schools                               | Household 1                                    |                              |                                                             |                 |
| ditional Student Information                 | Tiousenoiu T                                   |                              |                                                             |                 |
| pusehold 1                                   | Home Address                                   | Copy From Applicant          |                                                             |                 |
| blings                                       | Street Address *                               |                              |                                                             |                 |
| ani i ga                                     |                                                |                              |                                                             |                 |
| umni or Currently Enrolled<br>udents         | City *                                         |                              |                                                             |                 |
|                                              |                                                |                              |                                                             |                 |
| rent Questionnaire                           | Country *                                      |                              |                                                             | •               |
| cument Upload                                | United States (USA)                            |                              | ````                                                        |                 |
|                                              | State *                                        |                              |                                                             |                 |
| ectronic Signature Page                      |                                                |                              |                                                             |                 |
| on Review                                    | Zip *                                          |                              |                                                             |                 |
|                                              |                                                |                              |                                                             |                 |
|                                              | Home Phone *                                   |                              |                                                             |                 |
|                                              |                                                |                              |                                                             |                 |
|                                              | First Parent / Guardian                        |                              | Second Parent / Guardian<br>(leave blank if not applicable) |                 |
|                                              | Last Name *                                    |                              | Last Name *                                                 |                 |
|                                              |                                                |                              |                                                             |                 |
|                                              | First Name *                                   |                              | First Name *                                                |                 |

#### Back to School Website Admissions Online Application

Logged in as Christopher Anzalone (Log Out) Edit My Profile

#### STEP 9. Siblings

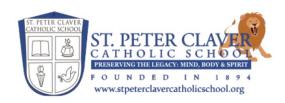

1. Please fill out all the required fields.

 To move to the next screen please click on "Save and Next" on the bottom of the screen OR click on the "Alumni or Currently Enrolled Students" section of the navigation panel.

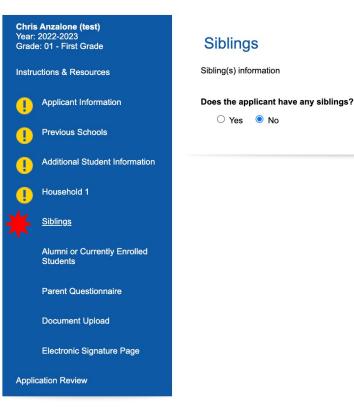

### STEP 10. Alumni or Currently Enrolled Students

Back to School Website Admissions Online Application

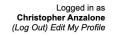

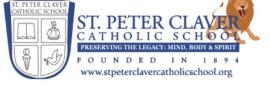

1. Please fill out all the required fields.

 To move onto the next screen please click on "Save and Next" on the bottom of the screen OR simple click on the "Parent Questionnaire" section of the navigation panel.

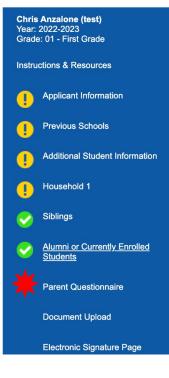

#### Alumni or Currently Enrolled Students

Does the applicant have any other relatives who currently attend, have attended or have graduated from St. Peter Claver Catholic School?

🔾 Yes 🛛 🔍 No

Chris An Year: 202 Grade: 01

•

(

•

**~** 

**~** 

Applicatio

### STEP 11. Parent Questionnaire

1. Please fill out all the required fields.

 To move to the next screen please click on "Save and Next" on the bottom of the screen OR click on the "Document Upload" section of the navigation panel.

|                                      | ST. PETER CLAVER<br>ST. PETER CLAVER<br>CATHOLIC SCHOOL<br>PRESERVING THE LEGACY MIND, BODY & SPIRT<br>FOUNDED IN 1894<br>www.stpeterclavercatholicschool.org                                                                                                    |
|--------------------------------------|----------------------------------------------------------------------------------------------------|
| zalone (test)<br>2-2023              |                                                                                                    |
| - First Grade                        | Parent Questionnaire                                                                                                    |
| ns & Resources                       | Are there any other individuals who may have access to this <i>applicant's</i> record?<br><sup>★</sup> ○ Yes ○ No                                                                                                    |
| plicant Information                  |                                                                                                    |
| evious Schools                       | Please select one of the following to indicate the <i>applicant's</i> scholarship status.                                                                                                    |
| ditional Student Information         | During the school year, St Peter Claver Catholic School may produce or participate in videotape, motion<br>picture, audio recording, or still productions that involve the use of student's names, likenesses, or<br>voices. Such productions may be used for educational or exhibition purposes by St Peter Claver Catholic |
| usehold 1                            | School and the Diocese of St Petersburg in perpetuity and may be copied, copyrighted, edited, and/or<br>distributed by St Peter Claver Catholic School and the Diocese in perpetuity unless said consent is<br>revoked in writing.                                                                                           |
| blings                               | News media, including representatives of television, radio, newspapers, and magazines are also often<br>permitted on school property and may take notes, still photos, sound recordings and/or moving pictures                                                                                                    |
| umni or Currently Enrolled<br>udents | that may include your child. These items may be used in news or feature stories by print, television, or radio media.                                                                                                    |
| rent Questionnaire                   | You have the right to object to the use of your child's name, picture, or voice in these productions and may do so by completing this form. If you have any questions, please contact the school office at 813-224-0865. The form is to be renewed at the beginning of each school year unless rescinded in writing.         |
| ocument Upload                       | Media Release                                                                                                    |
| ectronic Signature Page              | Please select Yes to give or No to not give consent for St Peter Claver Catholic School and the Diocese<br>to use the name, portrait, or other likeness of my child for the St Peter Claver Catholic School and<br>Diocese website, news releases, media, and promotional activities.                                        |
| n Review                             | * ◯ Yes ◯ No                                                                                                    |
|                                      | Please choose yes to give permission or no to withhold permission for the applicant to walk to St. Peter<br>Claver Catholic Church and/or the Robert W. Saunders, Sr. Public Library                                                                                                    |
|                                      |                                                                                                    |

\* O Yes O No

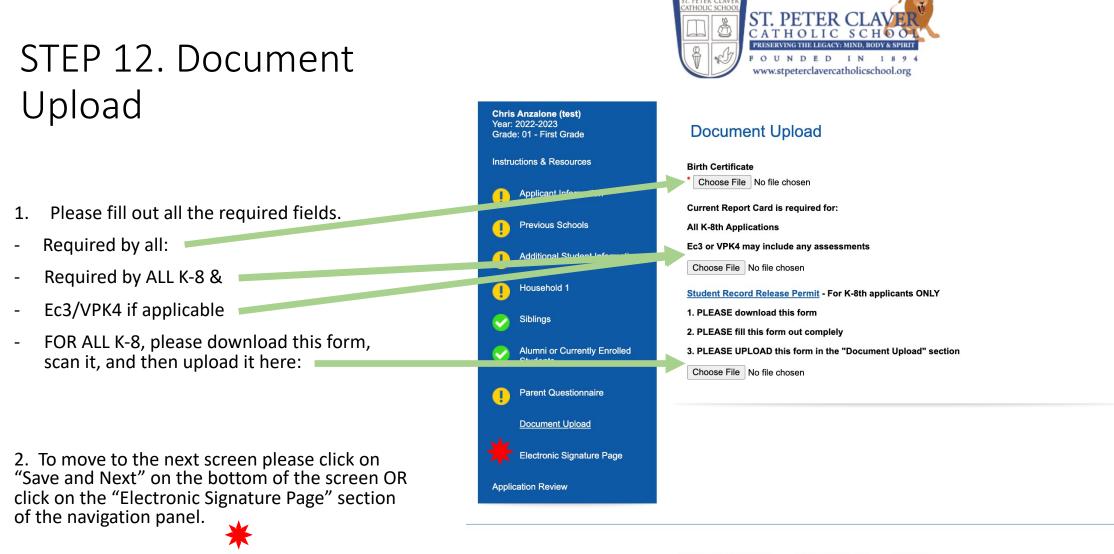

Back to School Website Admissions Online Application

Chri Year Grad

Instr

Logged in as Christopher Anzalone (Log Out) Edit My Profile

#### STEP 13. Electronic Signature Page

1. Please fill out all the required fields.

 To move to the next screen please click on "Save and Next" on the bottom of the screen OR click on the "Application Review" section of the navigation panel.

|                                          | CATHOLIC SCHOOL<br>PRESERVINGTHE LEGACY MIND BODY & SPIRIT<br>FOUNDED IN 1894<br>www.stpeterclavercatholicschool.org                                                                                                    |
|------------------------------------------|----------------------------------------------------------------------------------------------------|
| s Anzalone (test)<br>2022-2023           |                                                                                                    |
| e: 01 - First Grade                      | Electronic Signature Page                                                                                                    |
| uctions & Resources                      | We now accept electronic signatures. Please use the electronic signature statements to forward your application.                                                                                                    |
| Applicant Information                    | Electronic Signature                                                                                                    |
| Previous Schools                         | The electronic signatures below and their related fields are treated by St. Peter Claver Catholic School like a<br>physical handwritten signature on a paper form.                                                                                              |
|                                          | Agreements                                                                                                    |
| Additional Student Information           | My signature below affirms that all of the information contained in this application is correct, complete, and<br>honestly presented. I understand that withholding or misrepresenting information in this application may<br>jeopardize my child's admission.  |
| Household 1                              |                                                                                                    |
| Siblings                                 | By signing this page at the bottom, you authorize, St. Peter Claver Catholic School to<br>request student records from your child's current school. Completion of this step and your<br>signature authorization is required to complete the online Application. |
| Alumni or Currently Enrolled<br>Students | *  Signature                                                                                                    |
|                                          | Name:                                                                                                    |
| Parent Questionnaire                     |                                                                                                    |
| Document Upload                          | Check for electronic signature                                                                                                    |
| Document Opioad                          | Date: 3/21/2022                                                                                                    |
| Electronic Signature Page                | Release of Records                                                                                                    |
|                                          | I waive my right to access confidential information contained in my child's admission file.                                                                                                    |
| cation Review                            | Check for electronic signature                                                                                                    |
|                                          | Name:<br>Date: 3/21/2022                                                                                                    |
|                                          |                                                                                                    |

ST. PETER CLAY

Logged in as Christopher Anzalone (Log Out) Edit My Profile

#### STEP 14. Application Review

- 1. Please fill out all the required fields.
- 2. Please make sure to scroll down and complete this entire section.
- 3. To move to the next screen please:
  - 1. Make sure all REQUIRED Fields have been filled (you may need to go back to previous sections.
  - 2. \*\* If the Yellow "!" is present, that means you must go back and complete the required fields.

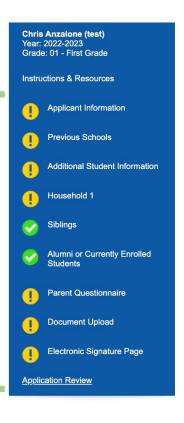

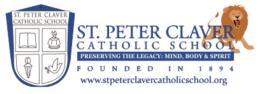

#### **Application Review**

You have filled out all 10 forms. 3 of them are complete. 7 of them are missing information. Review your information below. Use the links on the left to make any necessary changes.

#### **Applicant Information**

| Student Name:                          | Chris D Anzalone (test) |
|----------------------------------------|-------------------------|
| Preferred Name:                        | Required                |
| Street Address:                        | Required                |
| City:                                  | Required                |
| State:                                 | Required                |
| Country:                               | USA                     |
| Zip:                                   | Required                |
| Student Date of Birth:                 | 9/28/2017               |
| Student SSN/SIN:                       | Required                |
| How did you hear about<br>us?          |                         |
| Student Home Phone:                    | Required                |
| Local School District of<br>Residence: |                         |
| Local School:                          |                         |
| District County:                       |                         |
| District State:                        |                         |
| Gender:                                |                         |
| Student Ethnicity:                     |                         |
| Student Race:                          |                         |
| Student Citizenship:                   |                         |
| Primary Language<br>Spoken at Home:    |                         |
| Birth City:                            |                         |
| Birth State:                           |                         |
| Birth Country:                         |                         |
| Photo:                                 |                         |
|                                        |                         |

#### **Previous Schools**

### STEP 15. Submit Application and Make Payment

1. Once you have successfully COMPLETED the Application Review:

- 2. The Submit Application and Make payment screen will appear.
- 3. Breakdown:
- Select \$25 for 1<sup>st</sup> application if you have 1 child or you are submitting your 1<sup>st</sup> child's application.
- Cost of \$20 will be required for any additional children.

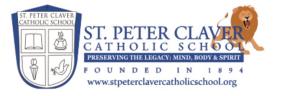

#### Chris Anzalone (test) Year: 2022-2023 Submit Application & Make Payment Grade: 01 - First Grade Instructions & Resources Chris Anzalone (test) When this application is completed you will be prompted to make the application payment. Once the Applicant Information application is submitted and payment has been received, the information will be reviewed and processed by the admissions team. If you are having difficulty with the application payment, please contact Mr. Chris Anzalone: **Previous Schools** advancement@spccs.org Additional Student Information The submission of this application requires an online payment. The application fee is as follows: Household 1 Select the appropriate amount: O First Application Submitted: \$25.00 Siblings Second Application Submitted: \$20.00 0 \$20.00 Third Application Submitted: Alumni or Currently Enrolled O Fourth or More Applications: \$20.00 Students Submit Application & Make Payment Parent Questionnaire Thank you for completing the new student application. You may track progression of the application by logging into your account. Document Upload Electronic Signature Page Application Review & Submission Submit Application & Make Payment

Back to School Website Admissions Online Application

## STEP 16. Payment for Application

- When you submit your application the next step is to complete the Payment for Application.
- 2. When payment has been processed, your application will be SENT to the school!

| Make A Payment             |               | 1 Contact<br>Information | 2 Payment<br>Method | 3 Receipt |
|----------------------------|---------------|--------------------------|---------------------|-----------|
| Contact Information        |               |                          |                     |           |
| First Name                 |               |                          |                     |           |
|                            |               |                          |                     |           |
| This field is required     |               |                          |                     |           |
| Last Name                  |               |                          |                     |           |
|                            |               |                          |                     |           |
| This field is required     |               |                          |                     |           |
| E-mail Address 1           |               |                          |                     |           |
|                            |               |                          |                     |           |
| This field is required     |               |                          |                     |           |
| Add another e-mail address |               |                          |                     |           |
|                            |               |                          |                     |           |
| Charges                    |               |                          |                     |           |
| Application Fee            | \$25.00       |                          |                     |           |
|                            | Total \$25.00 | Details                  |                     |           |
|                            |               |                          |                     |           |
|                            | Cancel        | Next - Payment Method    |                     |           |

\*Payment of \$25 covers the services of the website used for our online application. This \$25 cost is non-refundable.

## STEP 17. Make a Payment

1. Please make sure to enter all fields correctly.

1. Please make sure you read the Payment Method Disclosure.

|   | St reter Claver Catholic School                         |                          |                                                                                  |           |
|---|---------------------------------------------------------|--------------------------|----------------------------------------------------------------------------------|-----------|
| _ | Make A Payment                                          | 1 Contact<br>Information | 2 Payment<br>Method                                                              | 3 Receipt |
|   | Credit / Debit Card Details<br>All fields are required. | Payment I                | Method Disclosure                                                                |           |
|   | Card Number VISA 🛑 🔤 📴                                  | • Cre                    | wing processing fees apply:<br>edit Card - up to 2.85%<br>bit Card - up to 2.85% |           |
|   | Account Holder Name                                     |                          | sactions for St Peter Claver of<br>d by FACTS Management Co                      |           |
|   | Expiration Date                                         |                          |                                                                                  |           |
|   | Month Vear V                                            |                          |                                                                                  |           |
|   | Piiig Address                                           |                          |                                                                                  |           |
|   | *Country                                                |                          |                                                                                  |           |
|   | United States ~                                         |                          |                                                                                  |           |
|   | *Address                                                |                          |                                                                                  |           |
|   | 3423                                                    |                          |                                                                                  |           |
|   | Apt., Suite, Bldg. (optional)                           |                          |                                                                                  |           |
|   | Add Another Line                                        |                          |                                                                                  |           |
|   | *City *State                                            |                          |                                                                                  |           |
|   | Dsff Florida                                            | ~                        |                                                                                  |           |
|   | *Zip / Postal<br>Code                                   |                          |                                                                                  |           |
|   |                                                         |                          |                                                                                  |           |

St Peter Claver Catholic School

FACTS. (i) Customer Service

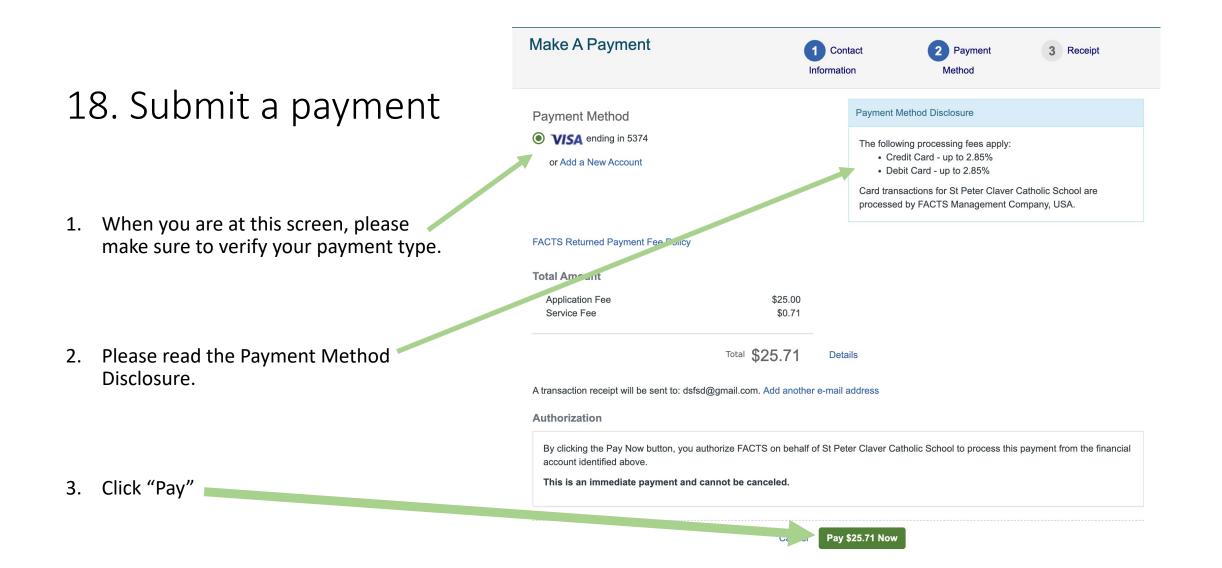

Back to School Website Admissions Online Request Information Application FACTS Financial Aid

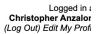

#### 19. Receipt

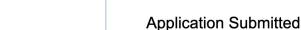

Your application has been submitted. You will receive an email from the school once they review and accept the application into their applicant pool.

OUNDED

www.stpeterclavercatholicschool.org

Once the application has been accepted, you may review the status here at <u>Application</u>. This will provide feedback on the status of other information required by the school as listed on the Admission Checklist.

Back to School Website Admissions Online Request Information Application FACTS Financial Aid

Powered by FACTS Student Information System, | Providers of Application

- Congratulations! You have successfully submitted:
- 1. Your online application
- 2. Payment for your application
- 3. What next? The school will contact you regarding a family interview / student assessment once your entire application has been reviewed.